MyKidsChart tips **scheduling an appointment**

*with providers you have seen in the last 12 months*

Click "Visits" then "Schedule an Appointment", or click "Schedule an appointment" under Quick Links.

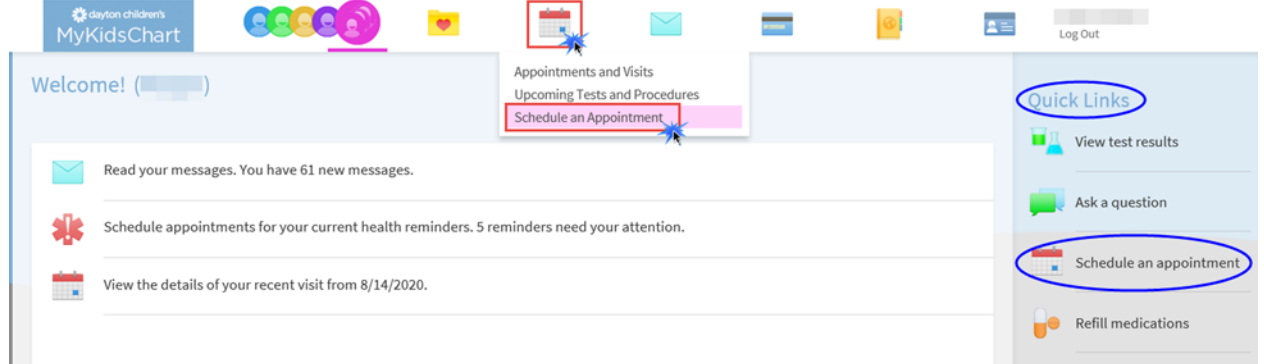

Select the provider you have seen before.

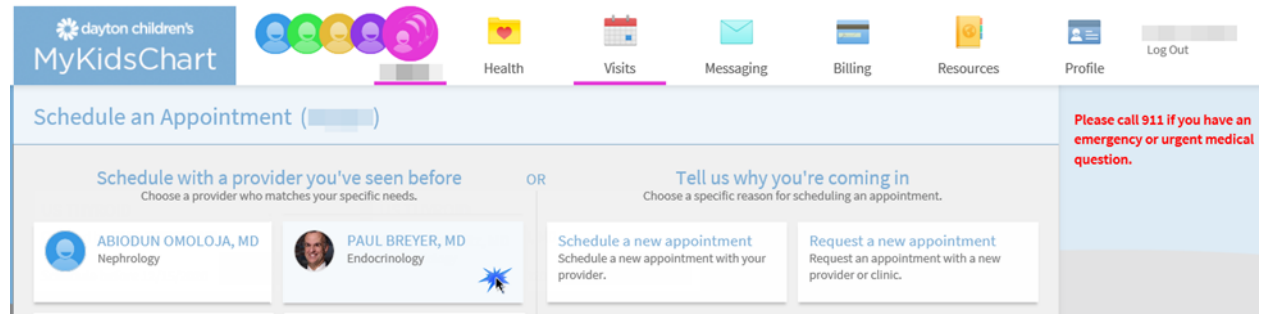

Click "Schedule a new appointment."

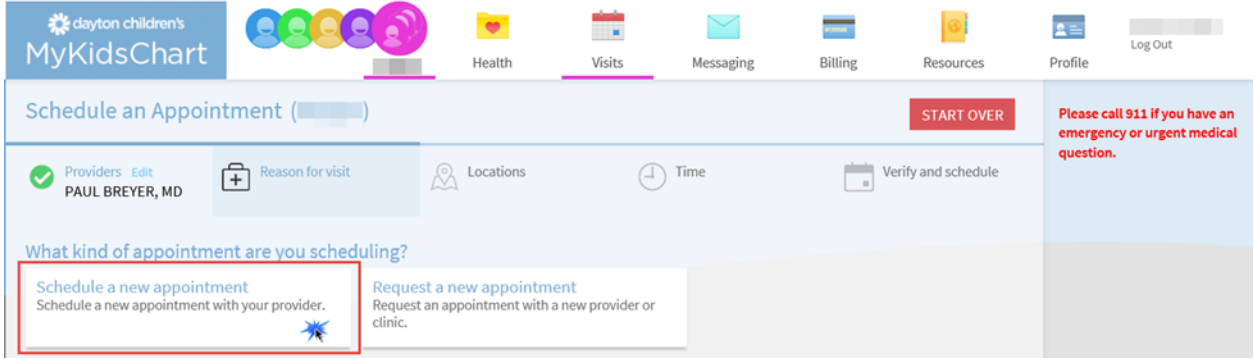

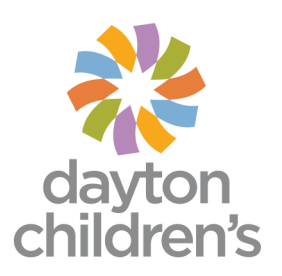

Select the location for the appointment, then click "Continue"

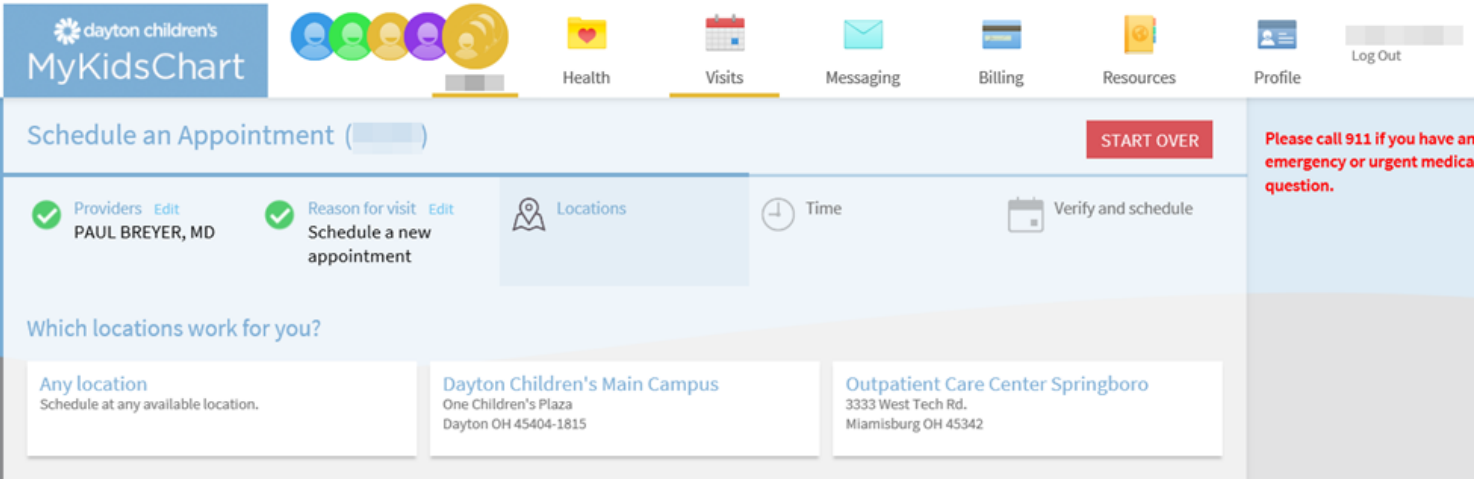

Select a date and time that works for you.

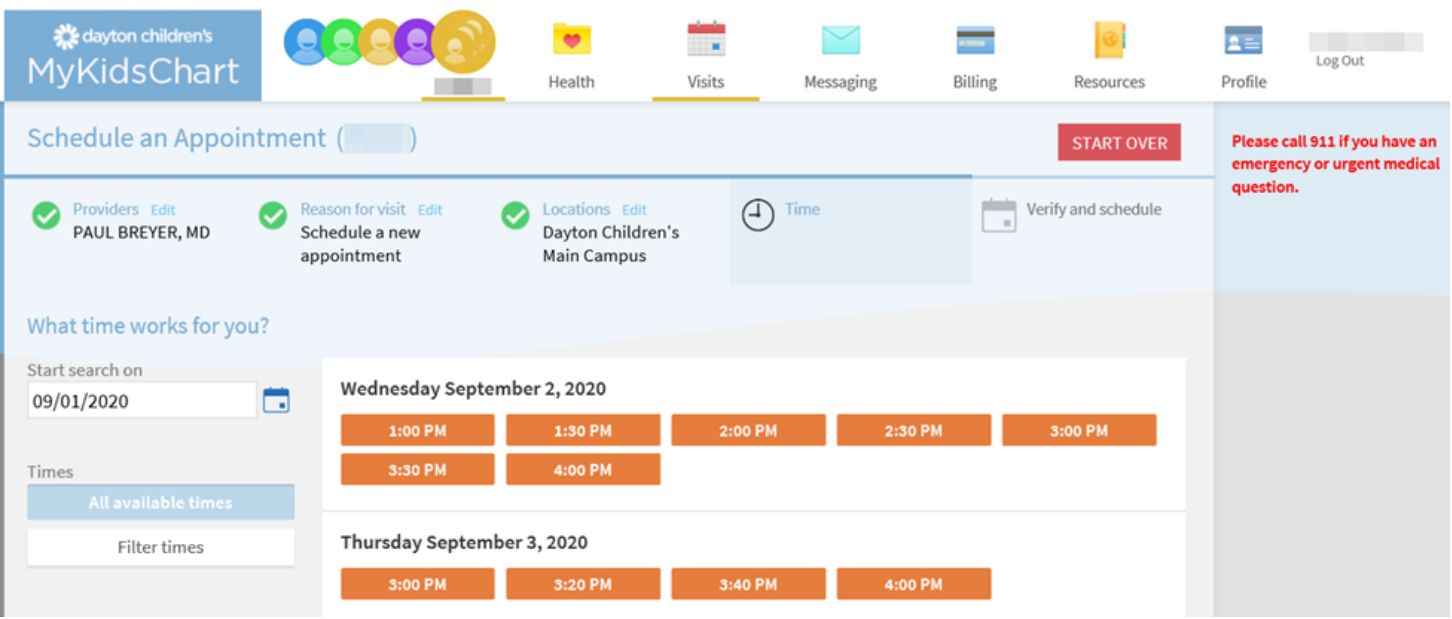

Verify that everything is correct, then click "Schedule.

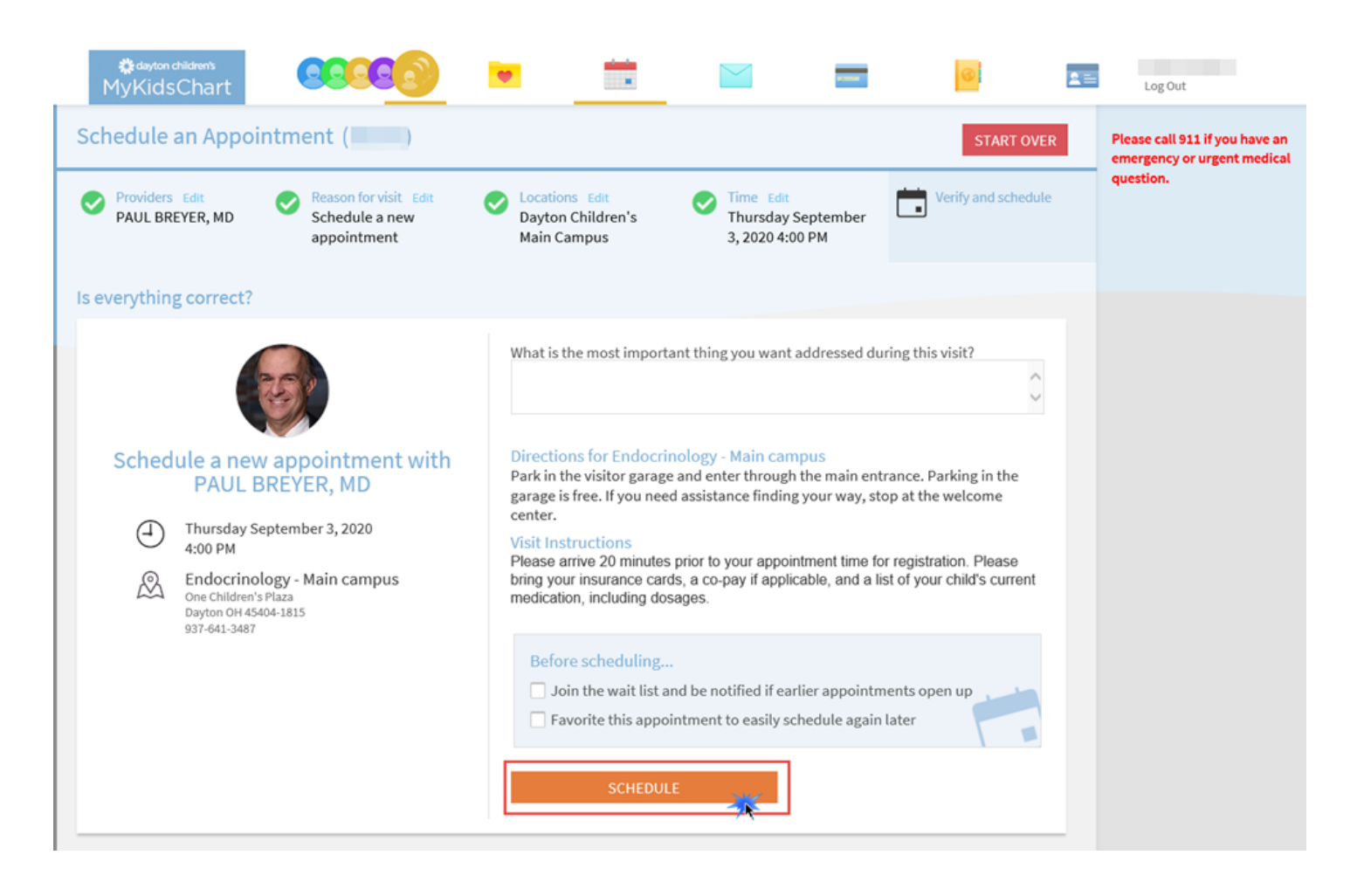

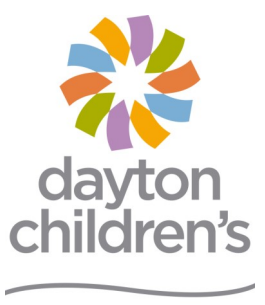

above and beyond